为传统金融行业转型和技术升级树立标杆,区块链技术的进步和发展,为金融行业 带来了许多创新和机会。对于传统的金融产品和企业来讲,区块链是一个新的课题 ,也是一个新的机会。

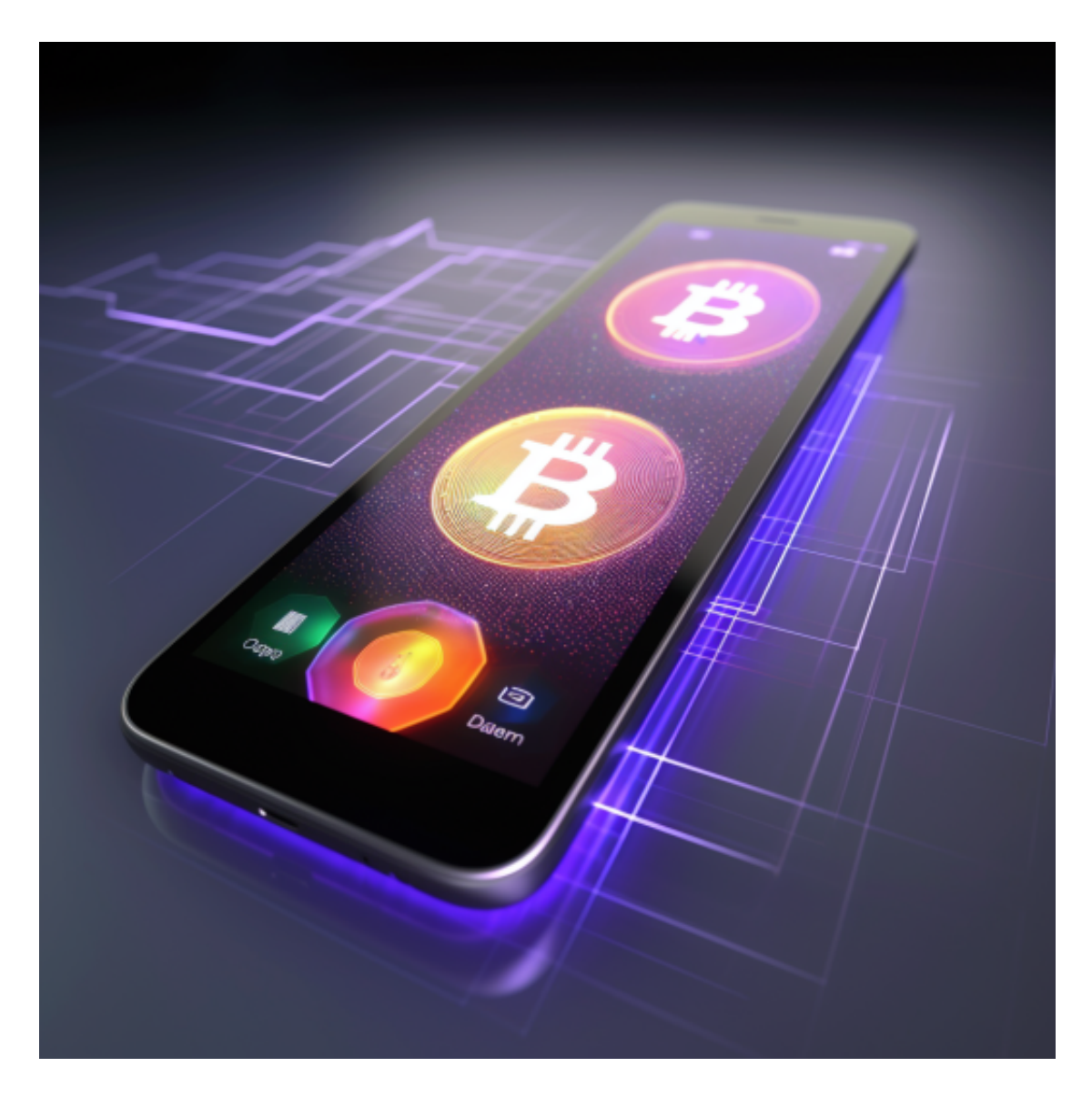

在这方面,PTAHDAO敢于冒险,也敢于突破。

此次PTAHDAO完成数据链上(OKExChain)存证,带来的最大好处主要有四点:

一是:数据安全;

二是:资产安全;

三是:降本增效;

四是:弱化平台中心控制。

 而这四个要点,也是几乎所有传统金融产品都要迈过的门槛。PTAHDAO的努力 成果为传统金融行业转型和技术升级树立了标杆。

Bitget拥有数字金融领域一流的多元化研发团队, 以"金融+技术+安全"构成的 三角研发体系支持打造出了数字资产领域独特的bitget FTS区块链技术驱动引擎。 在为用户提供顶级技术及产品体验的同时,bitget成为了行业少数以区块链技术、 数字资产金融创新驱动的企业之一。

不同的手机用户可根据自己的设备选择下载方式:

 安卓手机下载安装:打开Bitget的官方网站,如尚未拥有帐号,可注册一个新帐号 ,单击下载图标,用手机扫描出现的二维码,建议用浏览器进行扫码,微信扫码可 能会出现网页停止访问的情况,请点击本地下载,再按提示进行下载安装即可。

如果不是用浏览器扫码,那么也许要单击右上方的图标,选择在浏览器打开,再 点击本地下载,普通下载,根据需要完成下载安装工作。

 苹果手机下载安装:中国大陆地区Apple ID无法直接在App Store下载Bitget的App,非中国内地Apple ID可以下载使用Bitget的App。

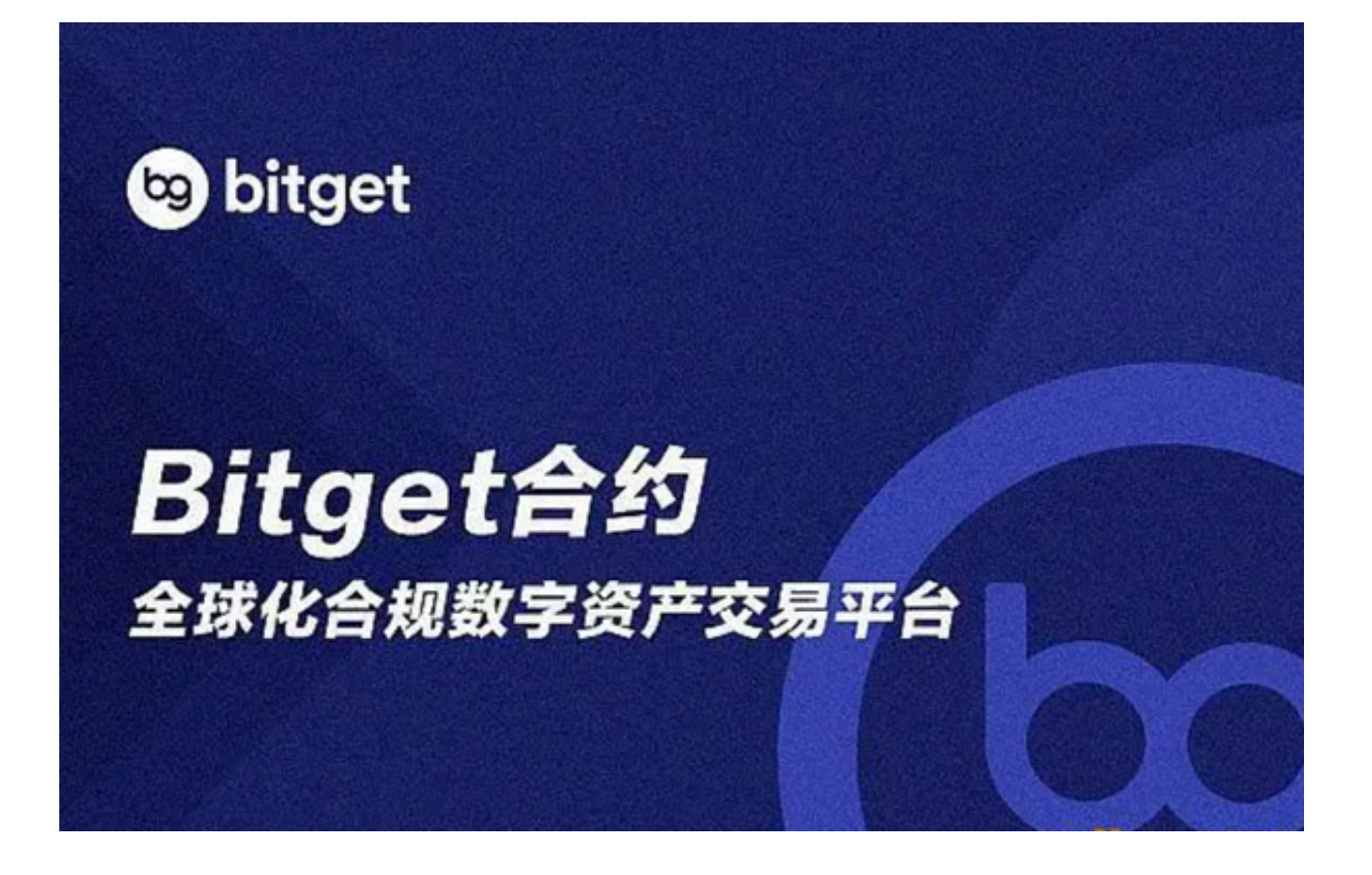

第一步:注册海外Apple ID

1.在浏览器中进入注册新Apple ID的页面。2.填写相关信息: 所选区域;邮箱地址 应该是之前没有注册过的苹果账号,手机号应该是有效且在用的,后面是用来接收 验证码的。都填好了,点击接着。3.邮箱和短信会先后收到六位数字的验证码,根 据提示输入验证码后注册海外Apple ID。

第二步:用海外Apple ID下载Bitget软件

1.进入AppStore, 退出原账号, 登录新注册的账号。因为是新ID, 所以会出现提 示,请点击查看并勾选同意进入下一页。2.填写信息,然后进入下一页。3.登录后 ,在App Store中搜索Bitget即可下载正版Bitget软件。